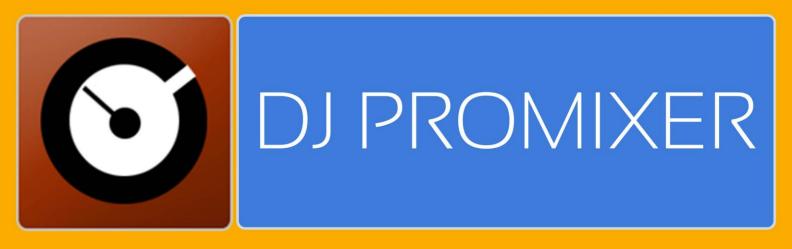

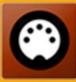

# COMPATIBLE HARDWARE

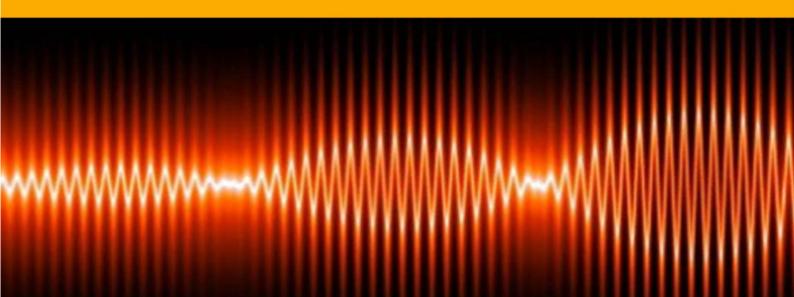

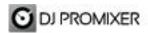

# NUMARK N4 AUDIO & MIDI

## **HOW TO SET UP?**

The system must recognize your Numark N4 as Audio and MIDI device before configuring in DJ ProMixer.

## **AUDIO SET UP**

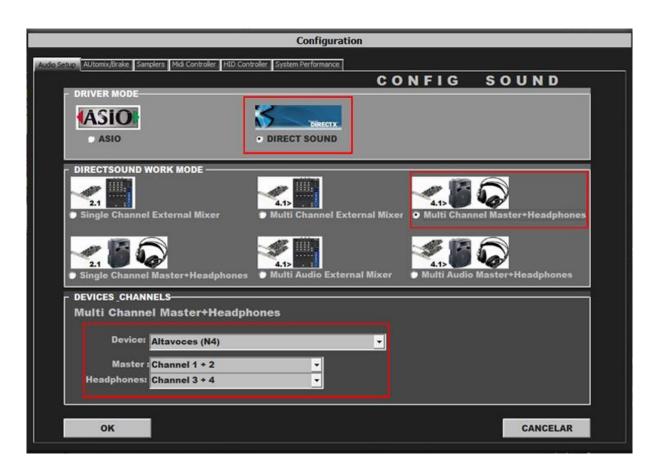

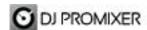

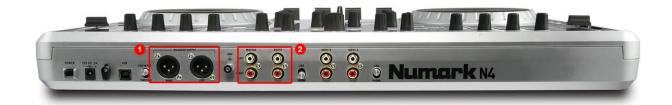

For Internal Mode choose your output: 1.- for XLR connectors (balanced) or 2.- for RCA (unbalanced) or Booth.

Important: Numark N4 is designed to be used as internal mode (with internal Sound Card), but you can use also with DJ ProMixer as external mode (with other/s Sound Card/s and external mixer).

#### MIDI CONFIGURATION

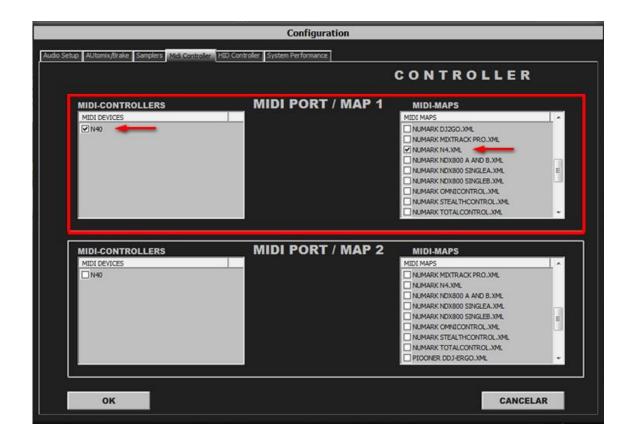

In "Config" go to "MIDI Controllers" and then select in MIDI PORT / MIDI MAP 1 on the left side one device (N4) and select on the right side NUMARK N4.XML.

MIDI PORT / MIDI MAP 2: Nothing Selected.

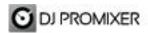

# MIDI MAP

# Overview

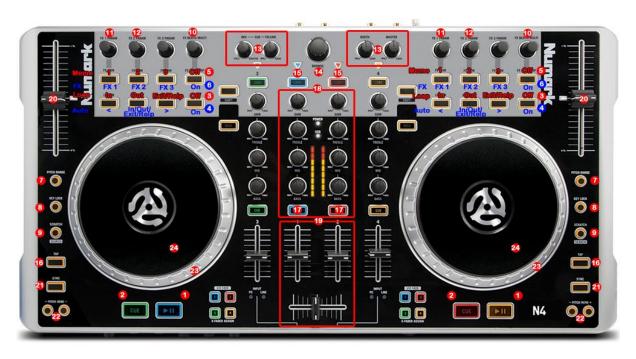

# Detail

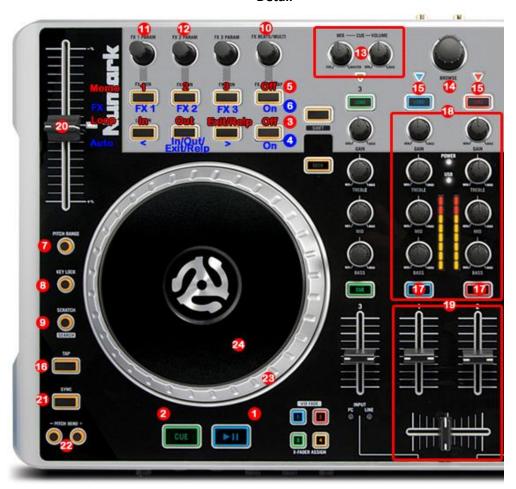

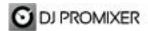

- 1.- PLAY / PAUSE
- 2.- CUE
- 3.- SELECTOR OFF: MANUAL LOOP (1.- IN 2.- OUT 3.- EXIT / RELOOP)
- 4.- SELECTOR ON: AUTOLOOP FROM 1/4 TO 32 BEATS (STARTS IN 4 BEATS)(1.-MOVE DOWN
- 2.- IN EXIT / RELOOP IN 3.-MOVE UP)
- 5.- SELECTOR OFF: MEMORY CUE/LOOP (1,2,3)
- 6.- SELECTOR ON: FX 1, FX 2, FX 3
- 7.- CHANGE PITCH RANGE (4%, 8%, 10%, 12%, 32 %)
- 8.- KEYLOCK
- 9.- ENABLE WHEEL VINYL MODE
- 10.- FX SYNC (FROM 2/1 TO 1/8 BEATS)
- 11.- FX DRY / WET
- 12.- FX PARAMETER
- 13.- AUDIO SOUNDCARD CONTROLS
- 14.- TRACKLIST SCROLL
- 15.- LOAD DECK
- **16.- BRAKE**
- 17.- PFL
- 18.- ROTARY KNOBS OF THE MIXER (GAIN, HI, MID, BASS)
- 19.- DECK'S VOLUMEN CONTROLS AND CROSSFADER
- 20.- PITCH
- **21.- SYNC**
- 22.- BEND (WHEEL)
- 23.- BEND (BUTTONS)
- 24.- SCRATCH

IMPORTANT: This MIDI Map enables two Mixer's Channels (1 and 2), Channels 3 and 4 are disabled.

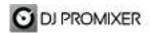

## **SELECTORS DETAIL**

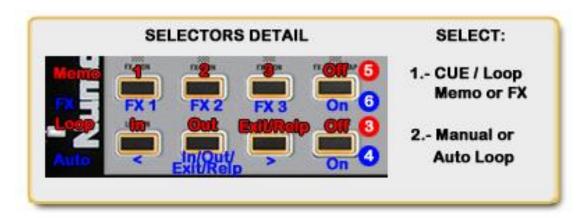

## **NEW:**

In this MIDI Map there are included two buttons as "Selectors":

- 1.- "FX Auto Tap" when is turn off it enables Memory CUE /loop for FX Buttons, when is turn on it enables Effects.
- **2.- "Blank Loop Button"** when is **turn off** it enables **Manual Loop** (In, Out, Exit/Reloop), when is **turn on** it enables **Auto Loop** (Move Down, In / Out /Exit / Reloop, Move Up)

More info about DJ ProMixer:

http://www.djpromixer.com